# **FUJIFILM**

# **DIGITAL CAMERA GFX 100 새로운 기능**

버전 3.00

펌웨어 업데이트의 결과로 추가되거나 변경된 기능은 이 제품과 함 께 제공되는 설명서의 설명과 일치하지 않을 수 있습니다. 다른 제품 에 사용할 수 있는 업데이트에 대한 자세한 내용은 저희 웹 사이트를 방문하십시오.

*https://fujifilm-x.com/support/download/firmware/*

 **목차**

GFX 100 펌웨어 버전 3.00에서는 아래 나열된 기능이 추가되 거나 업데이트됩니다. 최신 설명서는 다음 웹 사이트를 방문 하십시오.

 *http://fujifilm-dsc.com/en-int/manual/*

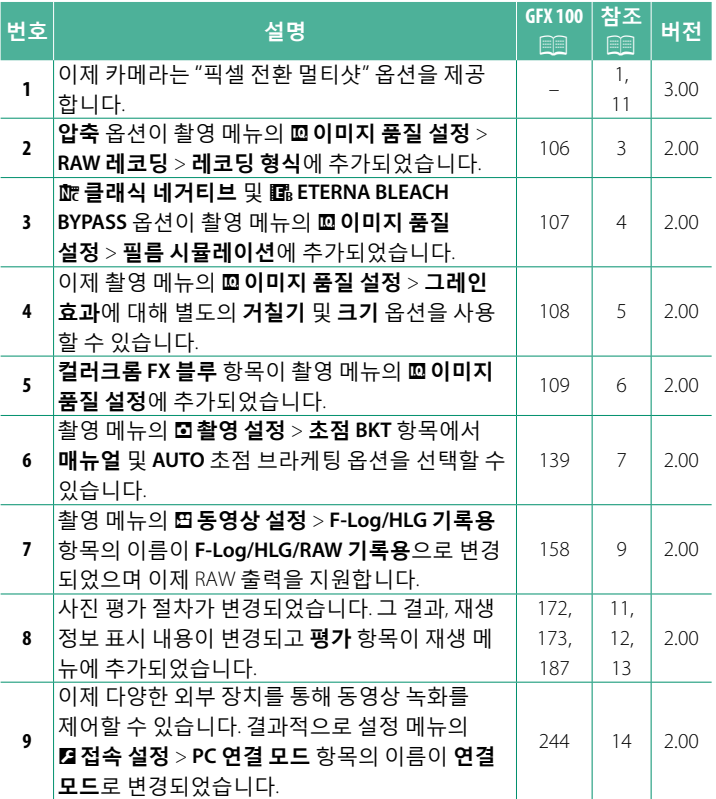

### **변경 사항 및 추가 사항**

변경 및 추가 사항은 다음과 같습니다.

### <span id="page-2-0"></span>**GFX 100 사용 설명서:** P **– 버전 3.00 픽셀 전환 멀티샷**

카메라는 내장형 손떨림 보정을 사용하여 이미지 센서를 각 샷 마 다 반 픽셀씩 이동하고 각 프레임을 RAW 형식으로 기록하여 16장 의 사진을 연속으로 촬영합니다. 특수 컴퓨터 소프트웨어를 사용 하여 프레임을 결합하면 고해상도 RAW 사진을 만들 수 있습니다.

- **1 DRIVE** 모드 다이얼을 **MULTI**로 돌립니다.
- **2 DRIVE** 버튼을 눌러 드라이브 모드옵션을 봅니다.
- **3 픽셀 전환 멀티샷**을 선택하고 **간격** 값을 선택합니다.
	- **간격**<sup>을</sup> **최단**으로 설정하는 것이 좋습니다.
	- 촬영할 때마다 플래시를 사용하려면 촬영 사이에 플래시를 충전할 수 있을 만큼 충분히 긴 **간격** 값을 선택하십시오.
- **4** 셔터 버튼을 누르면 촬영이 시작됩니다.
	- 사진은 RAW 형식으로 메모리 카드에 기록됩니다.
	- 진동을 최소화하려면 셀프타이머 또는 리모트릴리즈를 <sup>사</sup> 용하십시오.
- **5** 컴퓨터에서 사진을 결합하십시오.
	- FUJIFILM Pixel Shift Combiner<sup>를</sup> 사용하여 사진을 결합할 <sup>수</sup> 있습니다.
	- 고해상도 RAW 사진을 다른 형식으로 저장하려면 Capture One A/S에서 제공하는 Capture One Express Fujifilm, Capture One Pro Fujifilm 또는 Capture One Pro를 사용하십시오. FUJIFILM X RAW STUDIO 및 RAW FILE CONVERTER EX powered by SILKYPIX는 이 용도로 사용할 수 없습니다.

#### $\overline{\text{N}}$  • 다음 웹사이트를 방문하여 컴퓨터 소프트웨어에 대해 자세히 알아 보거나 다운로드하십시오.

- **FUJIFILM Pixel Shift Combiner:**

*https://fujifilm-x.com/products/software/pixel-shift-combiner/*

- Capture One Express Fujifilm: *https://www.captureone.com/products-plans/capture-one-express/fujifilm*
- **Capture One Pro Fujifilm:**

*https://www.captureone.com/explore-features/fujifilm*

- **Capture One Pro:**

*https://www.captureone.com/explore-features*

- 테더 촬영을 통해 픽셀 전환 멀티샷 촬영을 수행할 <sup>수</sup> 있습니다. <sup>이</sup> 용도로 FUJIFILM Pixel Shift Combiner를 사용하십시오.
- 플래쉬는 셔터 속도가 % 초 이하(14비트 RAW) 또는 ½ 5 초 이하(16비 트 RAW)일 때 셔터와 함께 작동됩니다.
- 다음 제한 사항은 픽셀 전환 멀티샷 옵션 사용에 적용됩니다.
	- 전자 셔터를 통해서만 픽셀 전환 멀티샷 촬영을 수행할 <sup>수</sup> 있습니다.
	- 감도는 최대 ISO 1600으로 제한됩니다. <sup>더</sup> 높은 값을 선택하거나 **AUTO**로 설정하면 감도는 ISO 1600이 되고 더 낮은 값인 경우 변경되 지 않습니다.
	- **RAW 레코딩** > **레코딩 형식**<sup>에</sup> 사용할 <sup>수</sup> 있는 유일한 옵션은 **무손실** 입니다.
	- 초점 모드로 **<sup>C</sup>** (AF-C)<sup>를</sup> 선택한 상태에서 촬영한 사진은 초점 모드 **S** (AF-S)로 촬영됩니다. **A** (AF-S) 또는 **M** (수동)을 선택하고 촬영한 사진 은 선택한 초점 모드로 촬영됩니다.
	- 촬영 중에 피사체나 카메라가 움직이면 사진을 결합해도 원하는 <sup>결</sup> 과를 얻지 못할 수 있습니다.
	- A**촬영 설정** > **플리커 감소**<sup>가</sup> **OFF**<sup>로</sup> 자동 설정됩니다.
	- 노출 보정을 위해 선택한 값은 16<sup>장</sup> 모두에 적용됩니다.

**재생** 픽셀 전환 멀티샷 옵션을 사용하여 촬영한 사  $III16/16$ 진은 풀 프레임 재생에서 픽셀 전환 멀티샷 아 이콘으로 표시됩니다(11).

#### <span id="page-4-0"></span>**GFX 100 사용 설명서:** P **106 버전 2.00 RAW 레코딩**

#### RAW 이미지 압축 여부를 선택합니다.

### **레코딩 형식**

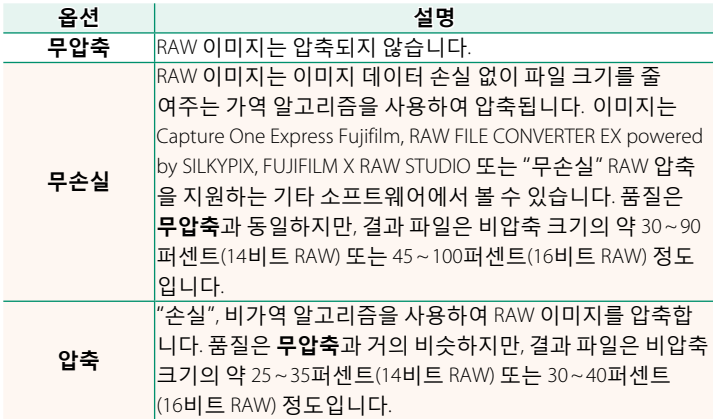

### **출력 시 저장 형식(비트)**

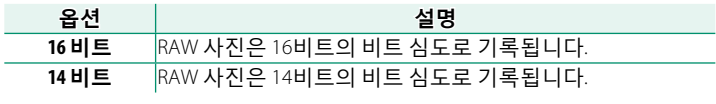

O 선택하면 단일 프레임 드라이브 모드에 **<sup>16</sup>비트**<sup>만</sup> 적용됩니다.

### <span id="page-5-0"></span>**GFX 100 사용 설명서:** P **107 버전 2.00 필름 시뮬레이션**

흑백(컬러 필터 유무 무관) 등 다양한 유형의 필름 효과를 시뮬레 이션합니다. 피사체와 창작 의도에 따라 팔레트를 선택합니다.

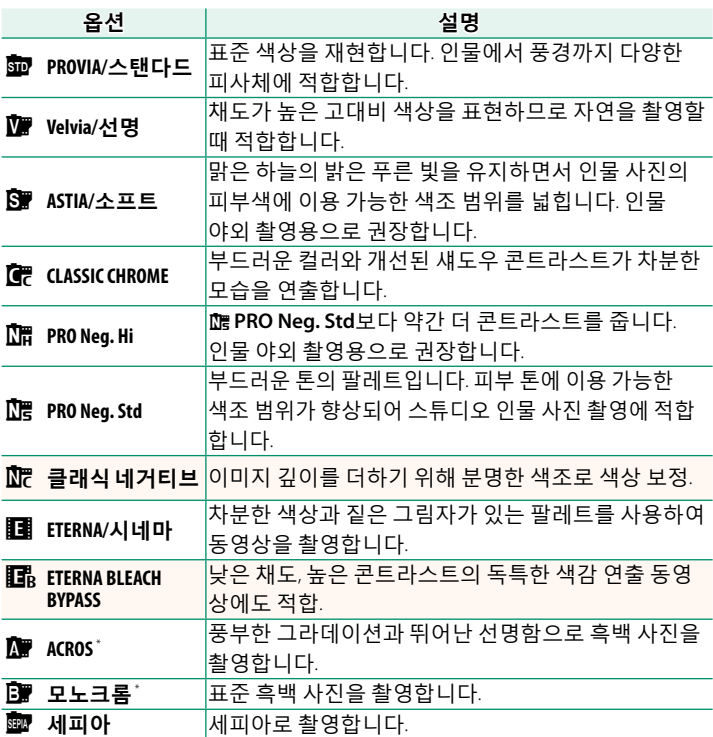

\* 노란색(**Ye**), 빨간색(**R**), 초록색(**G**) 필터에서 사용 가능하며 이러한 필터는 선택 색상을 보완하는 색조에 해당하는 회색 음영을 심화합니다. 노란색 (**Ye**) 필터 는 보라색과 파란색을 심화하고 빨간색 (**R**) 필터는 파란색과 초록색을 심화 합니다. 초록색 (**G**) 필터는 피부톤을 비롯한 빨간색과 갈색을 심화하여 인물 사진에 좋습니다.

### <span id="page-6-0"></span>**GFX 100 사용 설명서:** P **108 버전 2.00 그레인 효과**

필름 그레인 효과를 추가합니다.

### **거칠기**

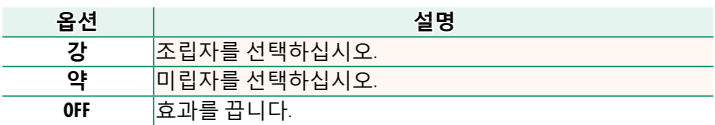

### **크기**

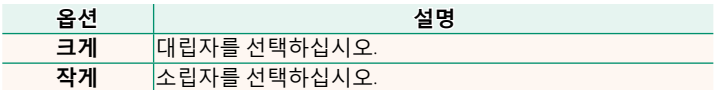

5

### <span id="page-7-0"></span>**GFX 100 사용 설명서:** P **109 버전 2.00 컬러크롬 FX 블루**

#### 블루 렌더링에 사용할 수 있는 톤 범위를 늘립니다.

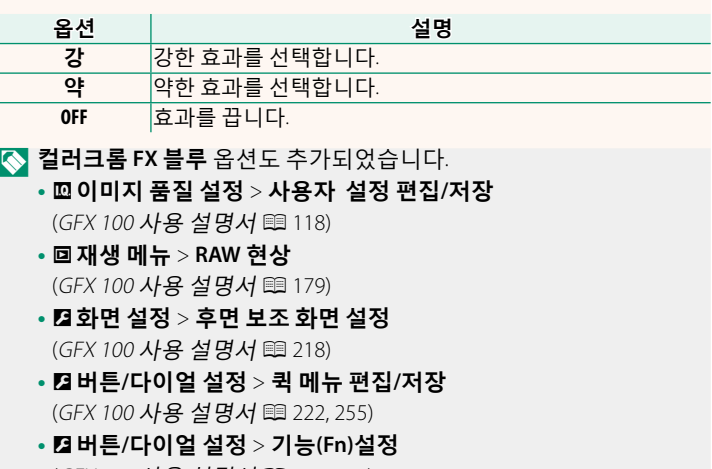

(*GFX 100 사용 설명서 1* 223, 259)

#### 6

#### <span id="page-8-0"></span>**GFX 100 사용 설명서:** P **139 버전 2.00 초점 BKT**

**AUTO** 및 **매뉴얼** 초점 브라케팅 모드 중에서 선택하십시오.

• **매뉴얼**: **매뉴얼** 모드에서 다음을 선택합니다.

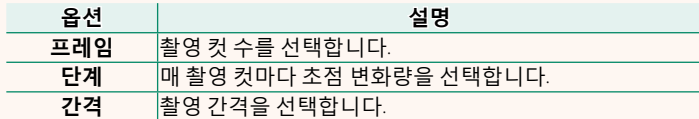

#### **초점및프레임/단계**

**프레임** 및 **단계**에서 선택한 옵션과 초점의 관계가 그림에 나와 있습니다.

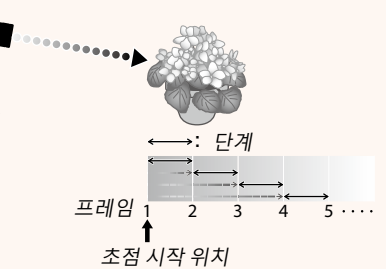

• 초점은 시작 위치에서 무한대로 진행됩니다.

- **단계** 값이 작으면 초점이 미세하게 변경되고, 단계 값이 크면 초점이 크게 변경됩니다.
- **프레임**에서 선택한 옵션에 관계없이 초점이 무한대에 도달하면 촬영이 종료됩니다.
- **AUTO**: **AUTO** 모드에서는 카메라가 **프레임** <sup>및</sup> **단계**<sup>를</sup> 자동으로 계산합니다.
	- **1** 촬영 메뉴에서 A**촬영 설정**을 선택하고 **초점 BKT**을 선택한 후 **MENU/OK**를 누릅니다.
	- **2 AUTO**를 선택하고 **간격**을 선택합니다. 렌즈를 통한 보기가 표시됩니다.
	- **3** 가장 가까운 피사체 끝에 초점을 맞 추고 **MENU/OK**를 누릅니다. 선택된 초점 거리는 초점 거리 표시 기에서 **A**로 나타납니다. ૦ࢉઝ**B**۶ࢽ 'ࢽ

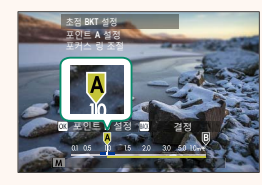

- N 먼저 피사체의 가장 <sup>먼</sup> 끝에 초점을 맞추면 동일한 초점 범위 를 선택할 수 있습니다.
- **4** 가장 먼 피사체 끝에 초점을 맞추고 **DISP/BACK**을 누릅니다. 선택한 초점 거리(**B**)와 초점 범위 (**A**~**B**)가 초점 거리 표시기에 나타 납니다.

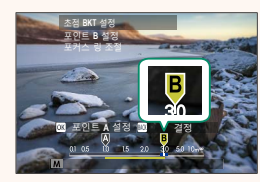

N**DISP/BACK** 버튼을 누르는 대신 **MENU/OK**<sup>를</sup> 누르고 **<sup>A</sup>**<sup>를</sup> 다시 선택 할 수 있습니다.

**5** 사진을 촬영합니다. 카메라가 **프레임** 및 **단계** 값을 자동 으로 계산합니다. 화면에 프레임 수 가 나타납니다.

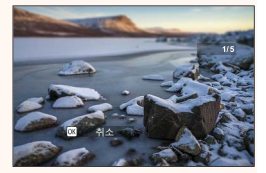

#### <span id="page-10-0"></span>**GFX 100 사용 설명서:** P **158 버전 2.00 F-Log/HLG/RAW 기록용**

카메라가 HDMI 장치에 연결되어 있는 동안 F-Log, HLG(Hybrid Log-Gamma) 또는 RAW 동영상의 대상을 선택하십시오.

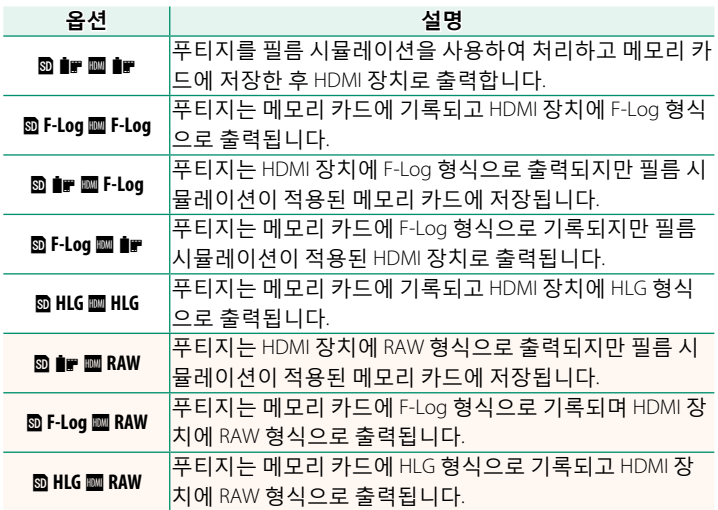

- N• F-Log<sup>는</sup> 프로덕션 이후 추가 처리에 적합한 광범위하고 부드러운 감마 곡선을 제공합니다. 감도는 ISO 800 및 ISO 12800 값으로 제한됩니다.
	- **HLG** (Hybrid Log-Gamma) 기록 형식은 국제 ITU-R BT2100 표준을 <sup>준</sup> 수합니다. HLG 호환 디스플레이에서 볼 때 고품질 HLG 푸티지는 고 대비 장면과 생생한 색상을 충실하게 캡처합니다. 감도는 ISO 1250 및 ISO 12800 값으로 제한됩니다. 촬영 메뉴에서 B**동영상 설정** > **H.265(HEVC)/H.264**에 **H.265(HEVC)**가 선택되었을 때 HLG 기록이 가능합니다.
	- 필름 시뮬레이션(P) 푸티지는 촬영 메뉴에서 <sup>B</sup>**동영상 설정**<sup>&</sup>gt; **/ 플름 시뮬레이션**에 대해 선택된 옵션을 사용하여 기록됩니다.
	- **D # @F-Log 또는 D F-Log @ # #** 푸티지 촬영은 서로 다른 프레임 크 기(4K, Full HD)에서 메모리에 기록하고 HDMI로 출력할 수 없습니다. 또한 다음 B**동영상 설정** 옵션을 사용할 수 없습니다.
		- **59.94P** <sup>및</sup> **50P**<sup>의</sup> **동영상 모드** 프레임 속도 옵션
		- <sup>V</sup>**인터프레임 NR**
		- **HDMI 출력 정보 표시**
	- **RAW** 출력을 메모리 카드에 기록할 <sup>수</sup> 없습니다.
	- 카메라 <sup>내</sup> 이미지 향상 기능은 **RAW** 출력에 적용되지 않습니다.
	- 외부 장치로 출력되는 자르기(사진 각도) <sup>및</sup> 푸티지 품질은 카메라 모니터에 표시된 것과 다릅니다. 외부 장치에서 **RAW** 푸티지를 보 십시오.
	- 외부 장치로의 푸티지 출력은 원본 RAW 데이터에서 생성되며 장치 사양에 따라 달라지는 품질은 포스트 프로덕션 등의 최종 결과로 얻은 것과 동일하지 않을 수 있습니다.
	- HDMI 출력에 **RAW**<sup>를</sup> 선택하면 초점 줌을 사용할 <sup>수</sup> 없습니다.
	- 호환되지 않는 장치로 HDMI<sup>를</sup> 통해 출력되는 **RAW** 푸티지는 올바 르게 표시되지 않지만 대신 모자이크로 표시됩니다.
	- HDMI 출력에 대해 **RAW**<sup>가</sup> 선택된 경우 메모리 카드에 기록되는 P, **F-Log** 또는 **HLG** 푸티지의 최소 및 최대 감도는 각각 ISO 1250 및 ISO 12800입니다.

#### <span id="page-12-0"></span>**GFX 100 사용 설명서:** P **172 버전 3.00 재생 화면**

이 섹션에서는 재생 중 나타날 수 있는 표시기가 나열되어 있습니다.

O 설명의 편의를 위해 <sup>이</sup> 설명서에서는 모든 표시등이 점등된 상태로 표시됩니다.

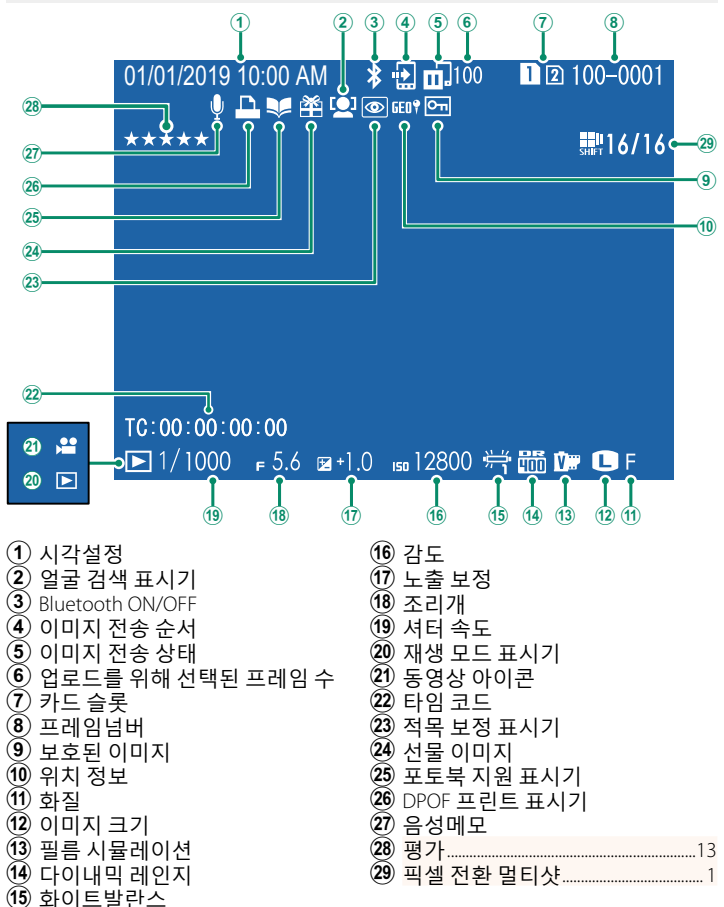

### <span id="page-13-0"></span>**GFX 100 사용 설명서:** P **173 버전 2.00 DISP/BACK 버튼**

### **DISP/BACK** 버튼은 재생 중에 표시기 화면을 제어합니다.

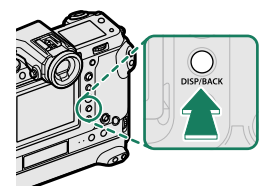

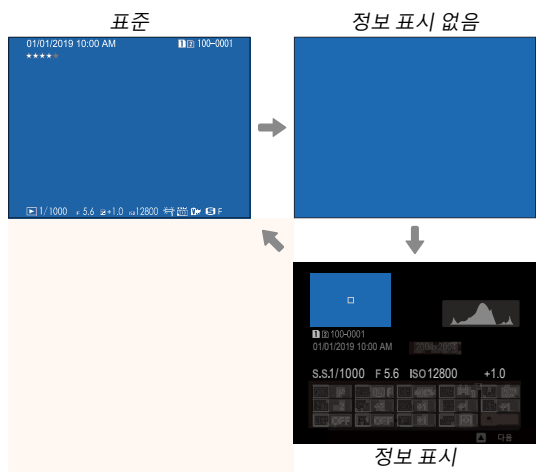

#### **즐겨찾기: 사진평가** 사진은 재생 메뉴의 **평가** 항목을 통해 평가 가능합니다.

#### <span id="page-14-0"></span>**GFX 100 사용 설명서:** P **187 버전 2.00 평가**

별을 사용하여 사진을 평가합니다.

- **1** 재생 메뉴에서 **평가**를 선택합니다.
- **2** 전면 커맨드 다이얼을 돌려 사진을 선택하고 후면 커맨드 다 이얼을 돌려 0에서 5개 사이의 별을 선택하여 사진을 평가합  $L|L|$ <sup>"</sup> $\star$ ").
- N• 전면 커맨드 다이얼 대신 초점 스틱(초점 레버)<sup>을</sup> 사용하여 사진을 선택할 수 있습니다.
	- 1 프레임, 9 프레임 또는 100 프레임 재생에서 **AE-L** 버튼(수직형 그립 **AE-L** 버튼)을 눌러 평가 대화 상자를 표시할 수도 있습니다.
	- 터치 컨트롤을 사용하여 확대 또는 축소합니다.

### <span id="page-15-0"></span>**GFX 100 사용 설명서:** P **244 버전 2.00 연결 모드**

#### 외부 장치에 연결하기 위한 설정을 조정합니다.

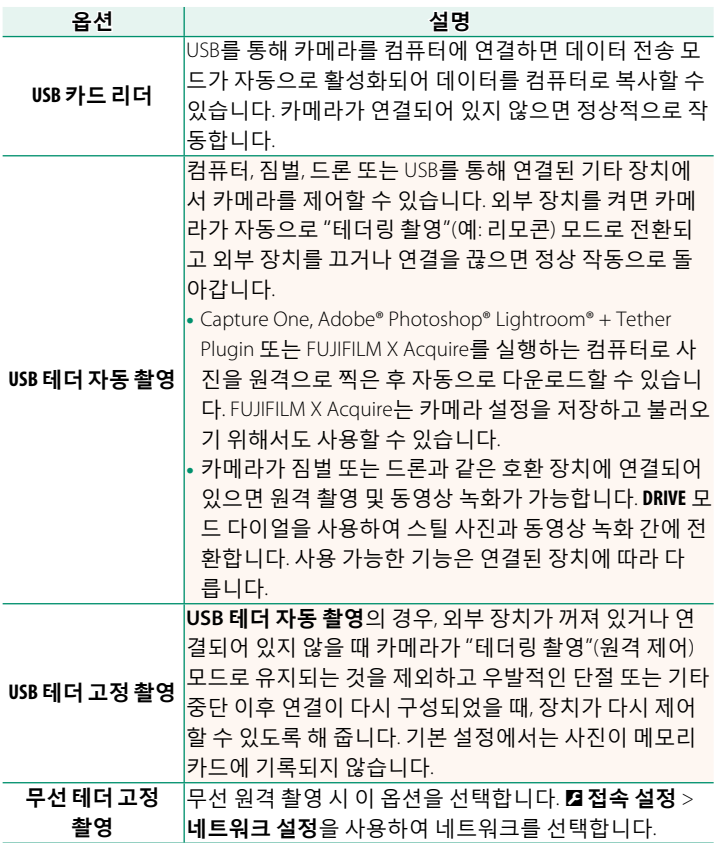

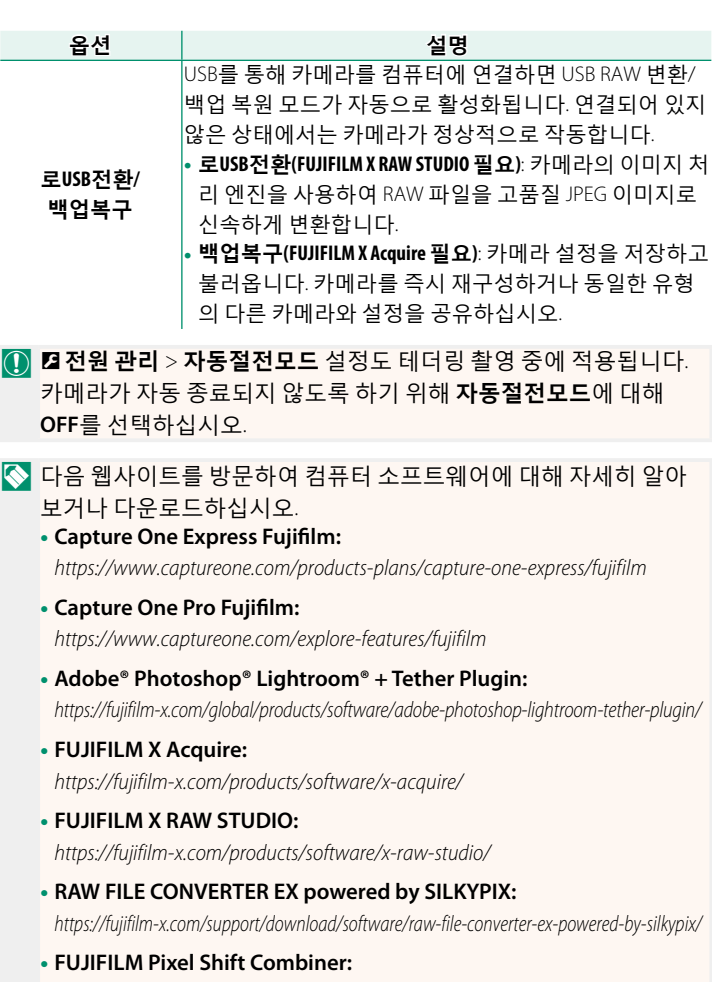

*https://fujifilm-x.com/products/software/pixel-shift-combiner/*

## **FUJIFILM**

#### **FUJIFILM Corporation**

7-3, AKASAKA 9-CHOME, MINATO-KU, TOKYO 107-0052, JAPAN https://fujifilm-x.com

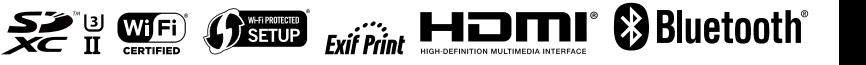